**BD25**

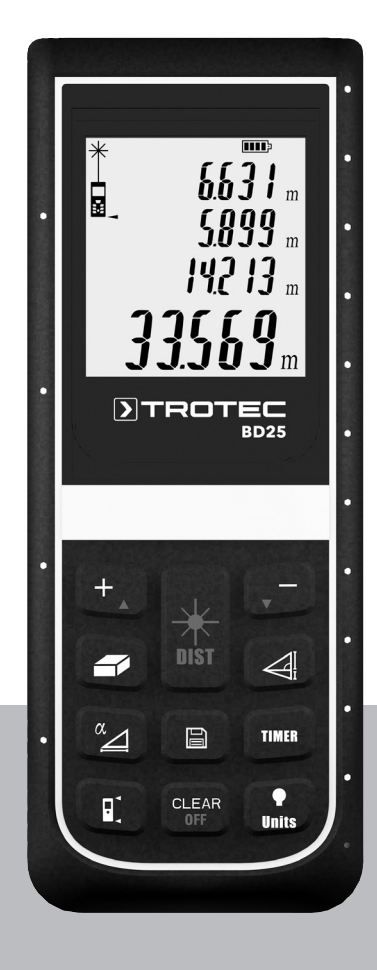

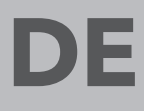

**BEDIENUNGSANLEITUNG** LASER DISTANZMESSGERÄT

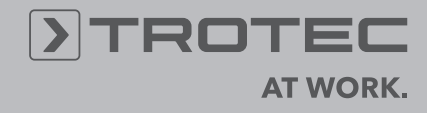

# **Inhaltsverzeichnis**

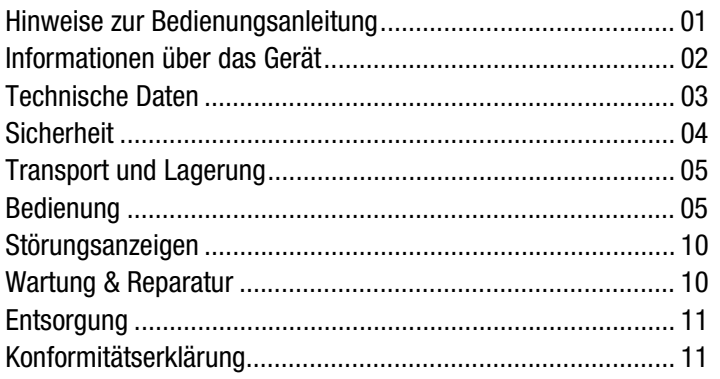

### <span id="page-2-0"></span>**Hinweise zur Bedienungsanleitung**

#### **Symbole**

# **Gefahr!**

Weist auf eine Gefahr hin, die zu Verletzungen führen kann.

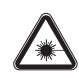

### **Gefahr durch Laserstrahlung!**

Weist auf eine Verletzungsgefahr durch Laserstrahlung hin.

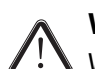

# **Vorsicht!**

Weist auf eine Gefahr hin, die zu Sachschäden führen kann.

Die aktuelle Version der Bedienungsanleitung finden Sie unter: www.trotec.de

### **Rechtlicher Hinweis**

Diese Veröffentlichung ersetzt alle vorhergehenden Versionen. Kein Teil dieser Veröffentlichung darf in irgendeiner Form ohne schriftliche Genehmigung von TROTEC<sup>®</sup> reproduziert oder unter Verwendung elektronischer Systeme verarbeitet, vervielfältigt oder verbreitet werden. Technische Änderungen vorbehalten. Alle Rechte vorbehalten. Warennamen werden ohne Gewährleistung der freien Verwendbarkeit und im Wesentlichen der Schreibweise der Hersteller folgend verwendet. Alle Warennamen sind eingetragen.

Konstruktionsveränderungen im Interesse einer laufenden Produktverbesserung sowie Form- und Farbveränderungen bleiben vorbehalten.

Der Lieferumfang kann von den Produktabbildungen abweichen. Das vorliegende Dokument wurde mit der gebotenen Sorgfalt erstellt. TROTEC® übernimmt keinerlei Haftung für etwaige Fehler oder Auslassungen.

Die Ermittlung valider Messergebnisse, Schlussfolgerungen und daraus abgeleitete Maßnahmen unterliegen ausschließlich der Eigenverantwortung des Anwenders. TROTEC® übernimmt keine Garantie für die Richtigkeit der ermittelten Messwerte bzw. Messergebnisse. Ferner übernimmt TROTEC® keinerlei Haftung für etwaige Fehler oder Schäden, die aus der Verwendung der ermittelten Messwerte entstehen. © TROTEC®

# <span id="page-3-0"></span>**Bedienelemente Informationen über das Gerät**

#### **Gerätebeschreibung**

Mithilfe des Laser Distanzmessgerätes können Entfernungen, Flächen und Volumen in Innenbereichen ermittelt werden. Indirekte Messungen werden mittels der Pythagoras-Funktion durchgeführt.

Für die Bedienung der verschiedenen Messfunktionen ist das Gerät mit separaten Bedienelementen (2) ausgestattet. Das mehrzeilige und wahlweise auch beleuchtete Display (3) zeigt die ermittelten Werte an.

Durch das staub- und spritzwassergeschützte Gehäuse (IP54) ist das Gerät auch für den Einsatz auf Baustellen geeignet.

#### **Messentfernung**

Die Reichweite des Gerätes entnehmen Sie dem Kapitel Technischen Daten.

Größere Entfernungen sind unter bestimmten Bedingungen – z. B. nachts, in der Dämmerung oder wenn das Ziel von Schatten verdeckt wird – auch ohne Zieltafel möglich. Verwenden Sie tagsüber eine Zieltafel, um die Entfernung bei schlecht reflektierenden Zielen zu vergrößern.

#### **Zieloberflächen**

Es können Messfehler auftreten, wenn der Laser auf farblose Flüssigkeiten (z. B. Wasser), staubfreies Glas, Styropor oder andere halbdurchlässige Materialen trifft. Es kann ebenfalls zu einer Verfälschung des Messergebnisses kommen, wenn der Laser auf eine hochglänzende Fläche trifft und von dieser abgelenkt wird. Matte, nicht-reflektierende oder dunkle Flächen können die Messzeit verlängern.

#### **Gerätedarstellung**

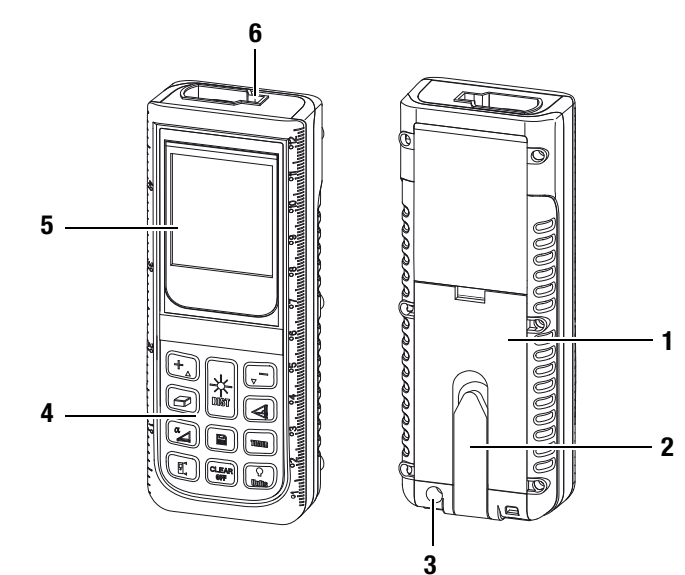

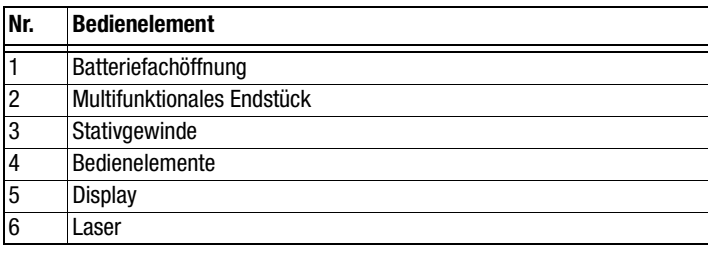

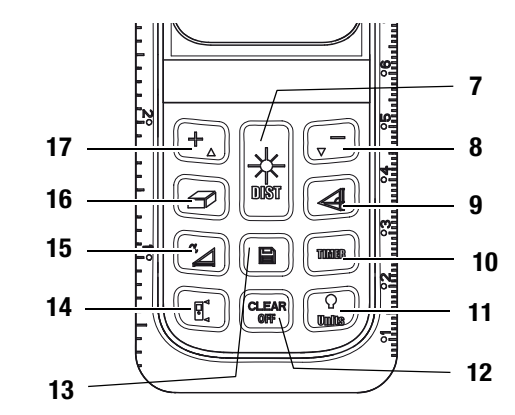

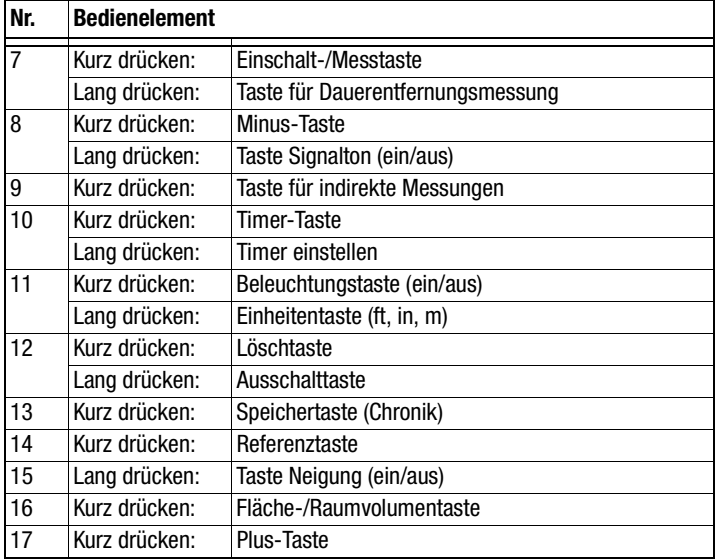

**Display**

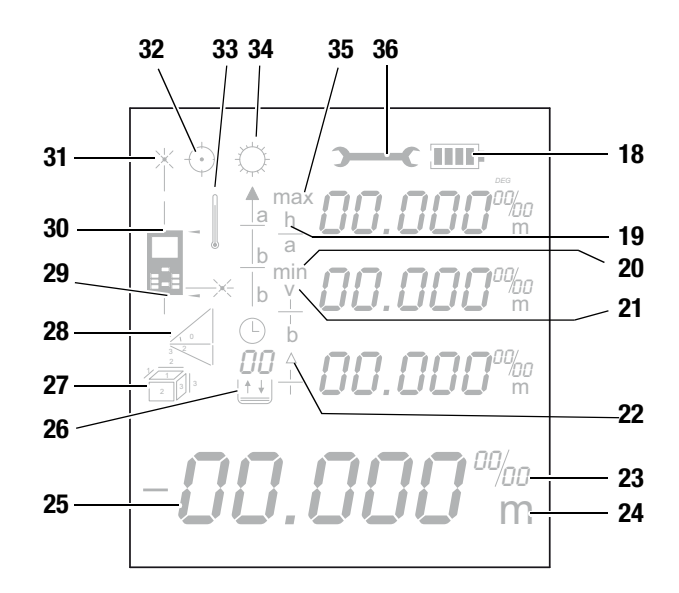

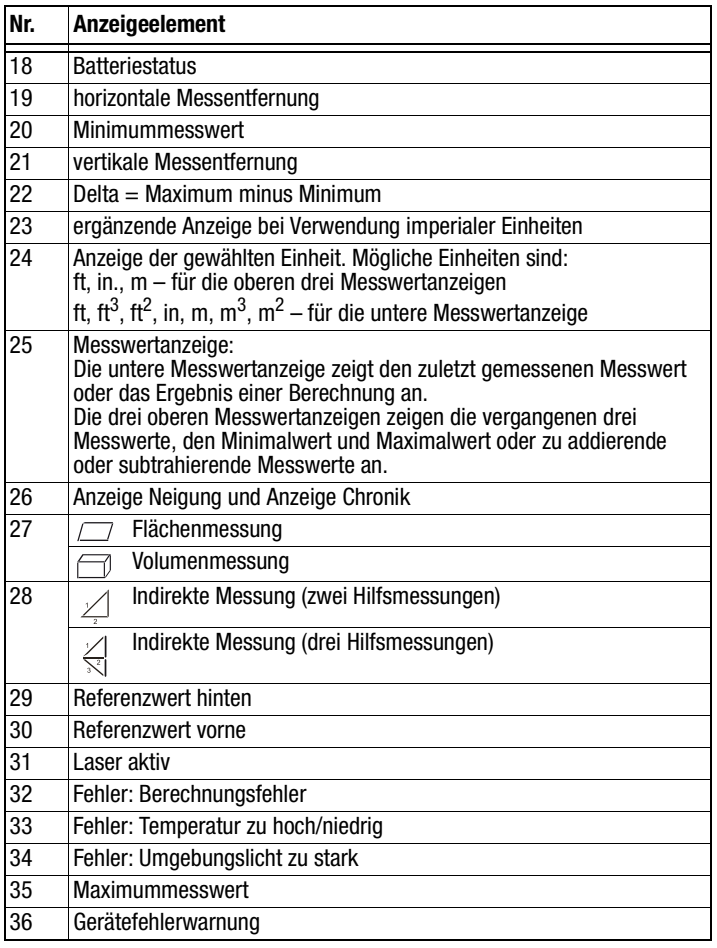

# <span id="page-4-0"></span>**Technische Daten**

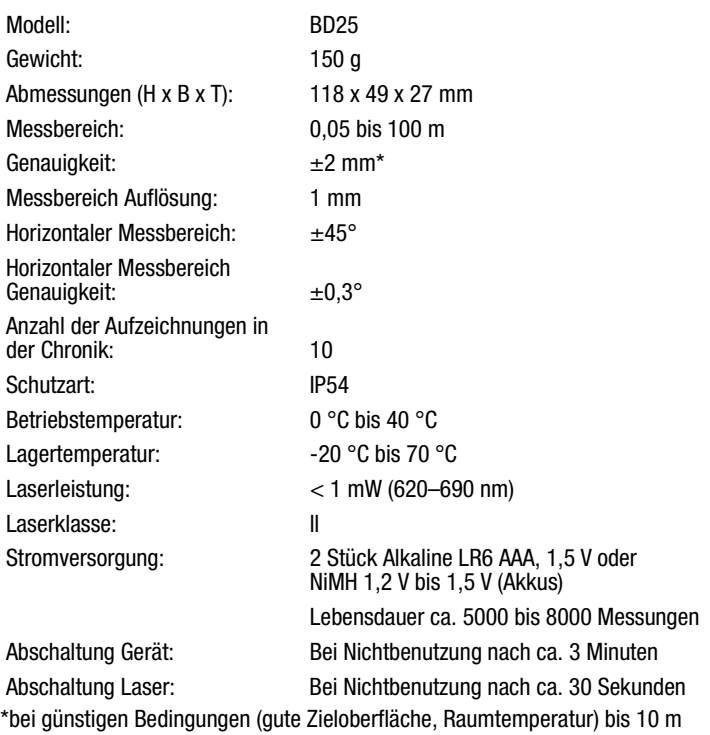

# **Lieferumfang**

- 1 x Laser Distanzmessgerät BD25
- 2 x Batterien Alkaline LR6 AAA, 1,5 V
- 1 x Gerätetasche
- 1 x Handschlaufe
- 1 x Kurzanleitung

### <span id="page-5-0"></span>**Sicherheit**

**Lesen Sie diese Bedienungsanleitung vor der Verwendung des Gerätes sorgfältig durch und bewahren Sie sie stets griffbereit auf!**

- Betreiben Sie das Gerät nicht in öl-, schwefel-, chlor- oder salzhaltiger Atmosphäre.
- Schützen Sie das Gerät vor permanenter direkter Sonneneinstrahlung.
- Entfernen Sie keine Sicherheitszeichen, Aufkleber oder Etiketten vom Gerät. Halten Sie alle Sicherheitszeichen, Aufkleber und Etiketten in einem lesbaren Zustand.
- Öffnen Sie das Gerät nicht mit einem Werkzeug.
- Vermeiden Sie den direkten Blick in den Laserstrahl.
- Richten Sie den Laserstrahl nicht auf Menschen oder Tiere.
- Verwenden Sie das Gerät nur, wenn ausreichende Sicherheitsvorkehrungen an der Vermessungsstelle getroffen wurden (z. B. bei Messungen an öffentlichen Straßen, auf Baustellen, etc.). Andernfalls verwenden Sie das Gerät nicht.
- Beachten Sie die Lager- und Betriebsbedingungen (siehe Kapitel [Technische Daten](#page-4-0)).

#### **Bestimmungsgemäße Verwendung**

Verwenden Sie das Laser Distanzmessgerät BD25 ausschließlich zur Messung von Entfernungen, Flächen und Volumen mithilfe des integrierten Lasers innerhalb des in den technischen Daten angegebenen Messbereichs. Beachten Sie dabei die technischen Daten und halten Sie diese ein.

Um das Gerät bestimmungsgemäß zu verwenden, verwenden Sie ausschließlich von TROTEC® geprüftes Zubehör bzw. von TROTEC® geprüfte Ersatzteile.

#### **Bestimmungswidrige Verwendung**

Verwenden Sie das Laser Distanzmessgerät BD25 nicht in explosionsgefährdeten Bereichen oder für Messungen in Flüssigkeiten. Richten Sie es nicht auf Menschen oder Tiere. Für Schäden, die aus nicht bestimmungsgemäßer Verwendung resultieren, übernimmt TROTEC<sup>®</sup> keine Haftung.<br>Gewährleistungsansprüche erlöschen in diesem Fall Gewährleistungsansprüche erlöschen in diesem Fall. Eigenmächtige bauliche Veränderungen sowie An- oder Umbauten am Gerät sind verboten.

#### **Personalqualifikation**

Personen die dieses Gerät verwenden, müssen:

- sich der Gefahren bewusst sein, die beim Arbeiten mit Lasermessgeräten entstehen.
- die Bedienungsanleitung, insbesondere das Kapitel Sicherheit, gelesen und verstanden haben.

#### **Restgefahren**

#### **Gefahr durch Laserstrahlung!**

Laserstrahlung der Klasse 2.

Laser der Klasse 2 strahlen nur im sichtbaren Bereich und geben im Dauerstrichbetrieb (länger anhaltender Strahl) höchstens 1 Milliwatt (mW) Leistung ab. Bei einem längeren direkten Blick in den Laserstrahl (über 0,25 Sekunden hinaus) kann es zu Netzhautschäden kommen.

Vermeiden Sie den direkten Blick in den Laserstrahl. Schauen Sie nicht mit optischen Hilfsmitteln in den Laserstrahl. Unterdrücken Sie nicht das reflexartige Schließen der Augenlider bei einem unbeabsichtigten Blick in den Laserstrahl. Richten Sie den Laserstrahl nicht auf Menschen oder Tiere.

## **Gefahr!**

Halten Sie ausreichend Abstand zu Wärmequellen.

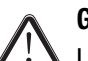

#### **Gefahr!**

Lassen Sie das Verpackungsmaterial nicht achtlos liegen. Es könnte für Kinder zu einem gefährlichen Spielzeug werden.

# **Gefahr!**

Das Gerät ist kein Spielzeug und gehört nicht in Kinderhände.

# **Gefahr!**

Von diesem Gerät können Gefahren ausgehen, wenn es von nicht eingewiesenen Personen unsachgemäß oder nicht bestimmungsgemäß eingesetzt wird. Beachten Sie die Personalqualifikationen.

#### **Vorsicht!**

Um Beschädigungen am Gerät zu vermeiden, setzen Sie es keinen extremen Temperaturen, extremer Luftfeuchtigkeit oder Nässe aus.

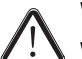

#### **Vorsicht!**

Verwenden Sie zur Reinigung des Gerätes keine scharfen Reiniger, Scheuer- oder Lösungsmittel.

# <span id="page-6-1"></span>**Transport und Lagerung**

#### **Transport**

Verwenden Sie zum Transport des Gerätes die beiliegende Gerätetasche (37).

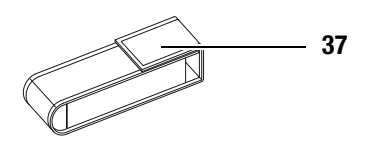

#### **Lagerung**

Halten Sie bei Nichtbenutzung des Gerätes die folgenden Lagerbedingungen ein:

- trocken,
- an einem vor Staub und direkter Sonneneinstrahlung geschützten Platz,
- ggf. mit einer Kunststoffhülle vor eindringendem Staub geschützt.
- Die Lagertemperatur entspricht dem im Kapitel [Technische](#page-4-0) [Daten](#page-4-0) angegebenen Bereich.
- Bei längerer Lagerung entfernen Sie die Batterien.
- Verwenden Sie zur Lagerung des Gerätes möglichst die beiliegende Gerätetasche.

# <span id="page-6-0"></span>**Bedienung**

### **Batterien einsetzen**

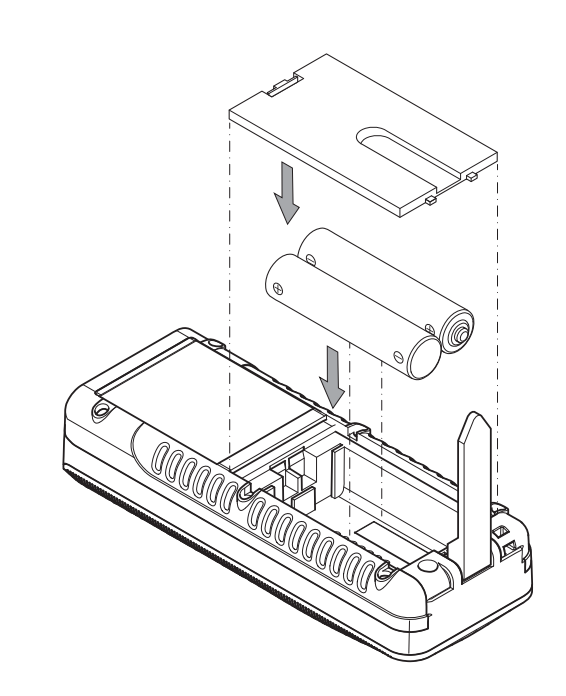

# **Handschlaufe befestigen**

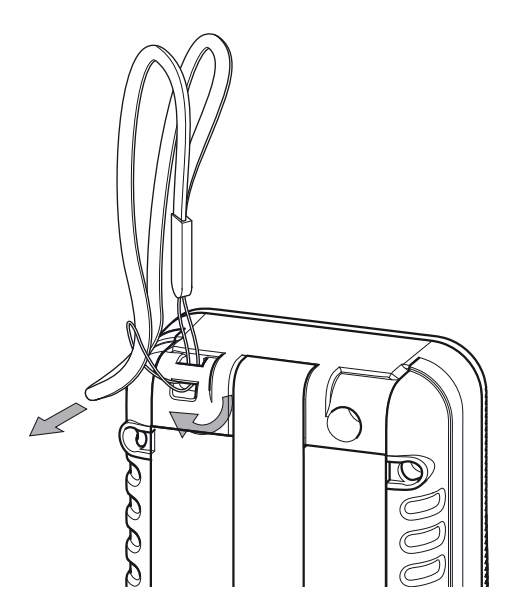

#### **Einschalten**

- Drücken Sie die Einschalt-/Messtaste (7) kurz.
	- Das Display wird eingeschaltet und das Gerät ist betriebsbereit.

#### **Ausschalten**

- Drücken Sie die Ausschalttaste (12) lang.
	- Das Display wird abgeschaltet.

#### **Multifunktionales Endstück benutzen**

Das Gerät verfügt über ein multifunktionales Endstück (2), dass Sie z. B. für Messungen an Ecken nutzen können. Es dient zur Stabilisierung des Gerätes.

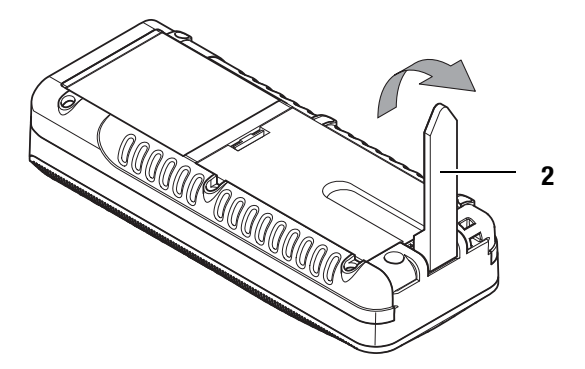

- Klappen Sie das Endstück aus.
	- Der Referenzpunkt wird automatisch an das Ende des Endstücks gelegt.
	- Im Display erscheint eine verlängerte Darstellung der Anzeige Referenzwert hinten (29).

#### **Grundlegende Einstellungen vornehmen Displaybeleuchtung ein-/ausschalten**

Drücken Sie kurz die Beleuchtungstaste (11), um die Displaybeleuchtung ein-/auszuschalten.

#### **Signalton ein-/ausschalten**

Drücken Sie die Minus-Taste (8) lang, um den Signalton ein oder auszuschalten.

Das Ein- oder Ausschalten wird mit einem kurzen Signalton bestätigt.

#### **Messung abbrechen und Anzeige löschen**

Drücken Sie die Löschtaste (12) kurz, um die aktuelle Messung abzubrechen bzw. um die angezeigten Messwerte schrittweise zu löschen.

#### <span id="page-7-0"></span>**Referenzwert einstellen**

Das Gerät misst jeweils die Gesamtentfernung ausgehend vom Referenzpunkt. Ist also z. B. der hintere Geräteteil als Referenzpunkt eingestellt, wird die Länge des Gerätes mitgemessen. Standardmäßig ist der Referenzpunkt auf den hinteren Teil des Gerätes ausgelegt. Sie können den Referenzpunkt aber auch auf den vorderen Teil des Gerätes verlagern. Gehen Sie wie folgt vor:

• Drücken Sie die Referenztaste (14), um den Referenzpunkt zum vorderen Teil des Gerätes zu verlagern. => Ein Signalton ertönt jedes Mal, wenn der Referenzpunkt verlagert wird. Zusätzlich erscheint die Markierung Referenzwert vorne (30).

Der Referenzwert wird nach dem Aus- und Wiedereinschalten automatisch wieder auf den hinteren Teil des Gerätes verlagert.

#### **Einheiten umschalten**

• Drücken Sie die Einheitentaste (11) lang, um die Einheit der Messwerte umzuschalten. Die Einheiten **ft**, **in**, und **m** stehen zur Verfügung.

#### **Neigung anzeigen**

- Drücken Sie die Taste Neigung (5) lang.
	- Die Neigung des Gerätes wird im Display in der Anzeige Neigung (26) angezeigt.

#### **Messwert in Chronik abrufen**

Das Gerät speichert automatisch die letzten 10 Messwerte. Die gespeicherten Messwerte können folgendermaßen abgerufen werden:

- 1. Drücken Sie die Speichertaste (13), um die Chronik aufzurufen.
- 2. Drücken Sie die Minus-Taste (8) bzw. die Plus-Taste (17) kurz, um durch die Chronik zu navigieren und die gespeicherten Messwerte aufzurufen.
- 3. Durch kurzes Drücken der Löschtaste (12) oder auch der Messtaste (7) gelangen Sie wieder zurück ins normale Messmenü.

#### **Timer einstellen**

Das Gerät verfügt über einen internen Timer, mit dem Sie eine Verzögerung bis zum Beginn der Messung einstellen können.

Der Timer kann für alle Messoperationen verwendet werden.

- Drücken Sie die Timer-Taste (10) lang, um eine Verzögerung von 5 Sekunden zu aktivieren.
- Halten Sie die Timer-Taste (10) gedrückt, bis die gewünschte Zeit angezeigt wird (maximal 30 Sekunden).
- Lassen Sie die Timer-Taste (10) los, um den Timer zu starten.
	- Im Display erscheint ein Zähler für die verbleibenden Sekunden.
	- Für die letzten 5 Sekunden ertönt jeweils ein Signalton.
	- Nach Ablauf der Zeit wird die Messung durchgeführt.

#### **Messungen durchführen**

#### **Gefahr durch Laserstrahlung!**

Laserstrahlung der Klasse 2.

Laser der Klasse 2 strahlen nur im sichtbaren Bereich und geben im Dauerstrichbetrieb (länger anhaltender Strahl) höchstens 1 Milliwatt (mW) Leistung ab. Bei einem längeren direkten Blick in den Laserstrahl (über 0,25 Sekunden hinaus) kann es zu Netzhautschäden kommen.

Vermeiden Sie den direkten Blick in den Laserstrahl. Schauen Sie nicht mit optischen Hilfsmitteln in den Laserstrahl. Unterdrücken Sie nicht das reflexartige Schließen der Augenlider bei einem unbeabsichtigten Blick in den Laserstrahl. Richten Sie den Laserstrahl nicht auf Menschen oder Tiere.

#### **Einzelentfernungsmessung durchführen**

- 1. Drücken Sie die Einschalt-/Messtaste (7) kurz, um den Laser zu aktivieren.
- 2. Richten Sie den Laser auf die Zielfläche.
- 3. Drücken Sie die Einschalt-/Messtaste (7) erneut kurz, um eine Entfernungsmessung durchzuführen.
	- Der gemessene Wert wird sofort auf dem Display angezeigt.

#### **Messwerte addieren / subtrahieren**

- 1. Führen Sie eine Einzelentfernungsmessung durch.
- 2. Drücken Sie die Plus-Taste (17), um den nächsten Messwert zum vorherigen Messwert zu addieren. Drücken Sie die Minus-Taste (8), um den nächsten Messwert vom vorherigen Messwert zu subtrahieren.
- 3. Drücken Sie die Einschalt-/Messtaste (7), um den nächsten Messwert zu bestimmen.
	- Das Gesamtergebnis wird in der unteren Messwertanzeige angezeigt. Die einzelnen Messwerte werden in den oberen Messwertanzeigen angezeigt.

### **Flächenmessung durchführen**

- 1. Drücken Sie die Fläche-/Raumvolumentaste (16) einmal kurz.
	- $-$  Das Symbol  $\Box$  für die Flächenmessung erscheint im Display.
- 2. Drücken Sie die Einschalt-/Messtaste (7) kurz, um die erste Messung (z. B. die Länge) vorzunehmen.
- 3. Drücken Sie die Einschalt-/Messtaste (7) erneut kurz, um die zweite Messung (z. B. die Breite) vorzunehmen.
	- Das Gerät errechnet nach dem zweiten Drücken der Einschalt-/Messtaste (7) selbständig die Fläche und zeigt diese in der unteren Messwertanzeige an. Der zuletzt gemessene Wert wird in einer der oberen Messwertanzeigen im Display angezeigt.

### **Volumenmessung durchführen**

- 1. Drücken Sie die Fläche-/Raumvolumentaste (16) zweimal kurz.
	- $-$  Das Symbol  $\Box$  für die Volumenmessung erscheint im Display.
	- Die zu messende Seite wird jeweils blinkend im Display angezeigt.
- 2. Drücken Sie die Einschalt-/Messtaste (7) kurz, um die erste Messung (z. B. die Länge) vorzunehmen.
- 3. Drücken Sie die Einschalt-/Messtaste (7) erneut kurz, um die zweite Messung (z. B. die Breite) vorzunehmen.
- 4. Drücken Sie die Einschalt-/Messtaste (7) erneut kurz, um die dritte Messung (z. B. die Höhe) vorzunehmen.
	- Das Gerät errechnet nach dem dritten Drücken der Einschalt-/Messtaste (7) selbständig das Volumen und zeigt dieses in der unteren Messwertanzeige an.

# **Dauermessung / Min.- und Max.-Messung durchführen**

Verwenden Sie die Funktion Dauermessung, um Messungen abzugleichen, z. B. mit Bauzeichnungen. Bei dieser Messmethode können Sie das Gerät zum Ziel hin bewegen, wobei der Messwert ungefähr alle 0,5 Sekunden neu errechnet wird. Die dazugehörigen Maximum- und Minimummesswerte werden im Display jeweils in der ersten und zweiten Zeile angezeigt.

Richten Sie etwa den Laserstrahl gegen eine Wand und entfernen Sie sich dann nach und nach von dieser. Lesen Sie solange die Messwerte ab, bis die gewünschte Entfernung erreicht ist.

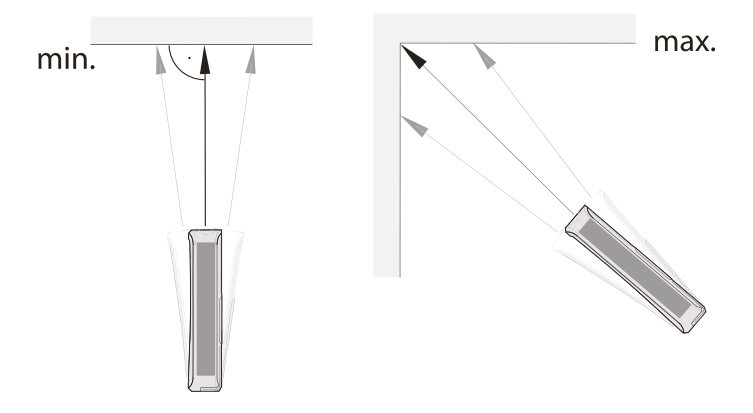

- 1. Drücken Sie die Einschalt-/Messtaste (7) lang, bis Sie einen Signalton hören.
- 2. Bezogen auf den Zielpunkt, bewegen Sie das Gerät langsam vor und zurück sowie hoch und runter (z. B. in einer Raumecke).
- 3. Drücken Sie die Einschalt-/Messtaste (7) kurz, um die Dauermessung zu beenden.
	- Der Maximum- und Minimummesswert und der Differenzwert (Δ) zwischen diesen beiden werden im Display angezeigt. Zusätzlich wird der zuletzt gemessene Wert in der untersten Zeile angezeigt.

#### **Indirekte Höhenmessung (Pythagoras)**

Mithilfe dieser Methode kann die Länge einer unbekannten Strecke über den Satz des Pythagoras ermittelt werden. Die Methode eignet sich z.B. für Höhenmessungen.

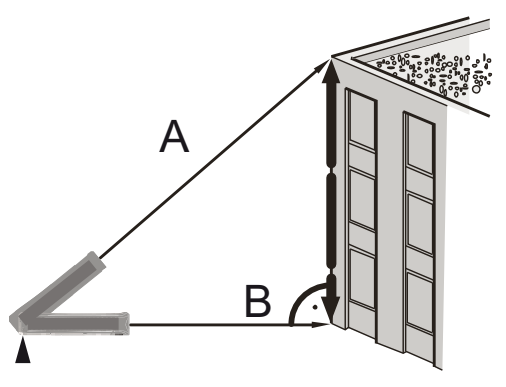

Voraussetzung für die Messung:

- Das Gerät ist horizontal zum tiefsten Punkt (B) der zu ermittelnden Strecke ausgerichtet.
- Der Referenzpunkt ist am hinteren Teil des Gerätes. [Siehe](#page-7-0) [Referenzwert einstellen auf Seite 6.](#page-7-0)

Die folgende Methode gilt für Neigungswinkel, die in Bezug zur Horizontalen **kleiner als 45°** sind:

- 1. Drücken Sie die Taste für indirekte Messungen (9) einmal kurz.
	- Das Symbol  $\angle$  für die indirekte Messung erscheint im Display.
	- Der Neigungswinkel wird rechts in der dritten Zeile der oberen Messwertanzeige angezeigt (siehe Beispiel 33.0°).
	- Der Referenzpunkt wird am hinteren Ende des Gerätes (29) angezeigt.
	- Der Balken mit der Ziffer 1 (Hypotenuse) blinkt.

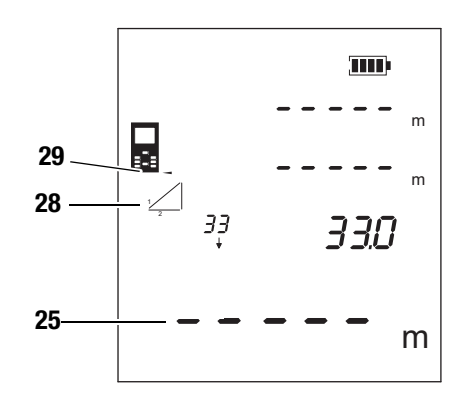

- 2. Zielen Sie mit dem Gerät auf den höchsten Punkt (A) und drücken Sie die Einschalt-/Messtaste (7) einmal kurz, um eine Messung durchzuführen. Halten Sie das Gerät dabei möglichst ruhig und setzen Sie es mit den beiden hinteren Kanten plan auf dem Untergrund auf. **Der Anschlag an den beiden hinteren Kanten darf sich während der Messungen nicht verändern!**
	- Die Messung und die Berechnung wird durchgeführt.
	- In der oberen Messwertanzeige werden die horizontale (1. Zeile) und die vertikale Entfernung (2. Zeile) angezeigt.
	- Die zu ermittelnde Strecke wird als Ergebnis in der unteren Messwertanzeige (25) angezeigt.

Ist der Neigungswinkel in Bezug zur Horizontalen größer als 45°, ertönt beim Versuch die Länge der Hypotenuse zu messen, ein dreifacher kurzer Signalton, und das Winkelmaß wird nicht mehr in der oberen Messwertanzeige angezeigt. Gehen Sie in diesem Fall bitte wie folgt vor:

- 1. Die indirekte Höhenmessung ist aktiv und der Neigungswinkel ist nicht mehr im Messbereich, d.h. anstatt einer Zahl wird ----- in der dritten Zeile der oberen Messwertanzeige angezeigt.
	- Das Symbol  $\angle$  für die indirekte Messung wird im Display angezeigt.
	- Der Balken mit der Ziffer 1 (Hypotenuse) blinkt.
- 2. Drücken Sie die Taste für die Neigung (15) **lang**.
	- Es wird kein Winkel mehr angezeigt.

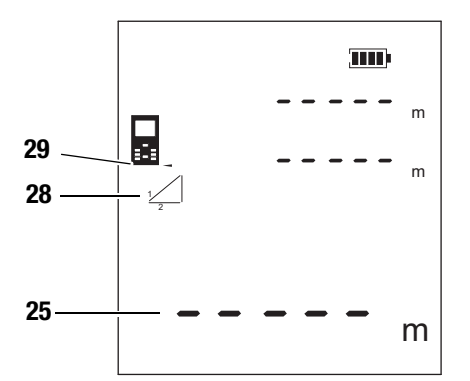

- 3. Zielen Sie mit dem Gerät zunächst auf den höchsten Punkt (A) und drücken Sie die Einschalt-/Messtaste (7) einmal kurz, um eine Messung durchzuführen. Halten Sie das Gerät dabei möglichst ruhig und setzen Sie es mit den beiden hinteren Kanten plan auf dem Untergrund auf. **Der Anschlag an den beiden hinteren Kanten darf sich während der Messungen nicht verändern!**
	- Die Länge der Strecke wird in der oberen Messwertanzeige in der 1. Zeile angezeigt.
- 4. Richten Sie das Gerät horizontal aus (Punkt B) und drücken Sie die Einschalt-/Messtaste (7) einmal kurz, um die horizontale Entfernung zu messen.
	- Der zweite Messwert wird in der zweiten Zeile der oberen Messwertanzeige angezeigt.
	- Die zu ermittelnde Strecke wird als Ergebnis in der unteren Messwertanzeige (25) angezeigt.

#### **Zweifache indirekte Höhenmessung**

Diese Methode eignet sich z.B. für Höhenmessungen.

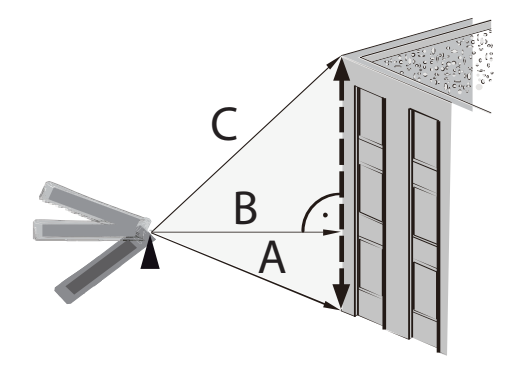

Die folgende Methode gilt für Neigungswinkel, die in Bezug zur Horizontalen **kleiner als 45°** sind:

- 1. Drücken Sie die Taste für indirekte Messungen (9) zweimal kurz.
	- Das Symbol  $\leq$  für die indirekte Messung erscheint im Display.
	- Der Neigungswinkel wird rechts in der zweiten Zeile der oberen Messwertanzeige angezeigt (siehe Beispiel 31.1°).
	- Der Balken mit der Ziffer 1 (Hypotenuse) blinkt.

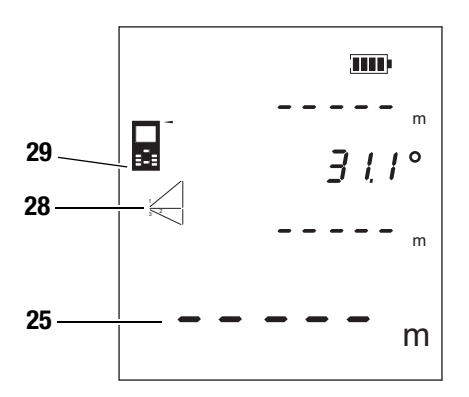

- 2. Zielen Sie mit dem Gerät zunächst auf den höchsten Punkt (C) und drücken Sie die Einschalt-/Messtaste (7) einmal kurz, um eine Messung durchzuführen. Halten Sie das Gerät dabei möglichst ruhig. **Die Ausrichtung des Gerätes in Bezug auf den Referenzpunkt darf sich während der Messungen nicht verändern!**
	- Der erste Messwert wird in der oberen Messwertanzeige angezeigt.
- 3. Zielen Sie mit dem Gerät auf den tiefsten Punkt (A) und drücken Sie die Einschalt-/Messtaste (7) einmal kurz, um eine Messung durchzuführen.
	- Der zweite Messwert wird in der dritten Zeile der oberen Messwertanzeige angezeigt.
	- Der Winkel wird in der zweiten Zeile der oberen Messwertanzeige angezeigt.
	- Die zu ermittelnde Strecke wird als Ergebnis in der unteren Messwertanzeige (25) angezeigt.

Ist der Neigungswinkel in Bezug zur Horizontalen größer als 45°, ertönt beim Versuch die Länge der Hypotenuse zu messen, ein dreifacher kurzer Signalton, und das Winkelmaß wird nicht mehr in der oberen Messwertanzeige angezeigt. Gehen Sie in diesem Fall bitte wie folgt vor:

- 1. Die indirekte Höhenmessung ist aktiv und der Neigungswinkel ist nicht mehr im Messbereich, d.h. anstatt einer Zahl wird ----- in der dritten Zeile der oberen Messwertanzeige angezeigt.
	- Das Symbol  $\leq$  für die indirekte Messung erscheint im Display.
- 2. Drücken Sie die Taste für die Neigung (15) **lang**.
	- Es wird kein Winkel mehr angezeigt.

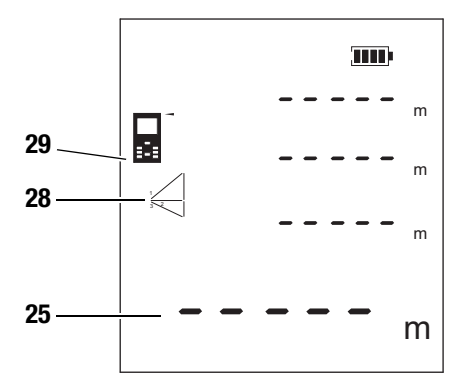

- 3. Zielen Sie mit dem Gerät zunächst auf den höchsten Punkt (C) und drücken Sie die Einschalt-/Messtaste (7) einmal kurz, um eine Messung durchzuführen. Halten Sie das Gerät dabei möglichst ruhig. **Die Ausrichtung des Gerätes in Bezug auf den Referenzpunkt darf sich während der Messungen nicht verändern!**
	- Der erste Messwert wird in der oberen Messwertanzeige angezeigt.
- 4. Richten Sie das Gerät horizontal aus (Punkt B) und drücken Sie die Einschalt-/Messtaste (7) einmal kurz, um die horizontale Entfernung zu messen.
	- Der zweite Messwert wird in der zweiten Zeile der oberen Messwertanzeige angezeigt.

# ROTEC

- 5. Zielen Sie mit dem Gerät auf den tiefsten Punkt (A) und drücken Sie die Einschalt-/Messtaste (7) einmal kurz, um eine Messung durchzuführen.
	- Der dritte Messwert wird in der dritten Zeile der oberen Messwertanzeige angezeigt.
	- Die zu ermittelnde Strecke wird als Ergebnis in der unteren Messwertanzeige (25) angezeigt.

# <span id="page-11-0"></span>**Störungsanzeigen**

Die folgenden Störungsanzeigen können im Display erscheinen:

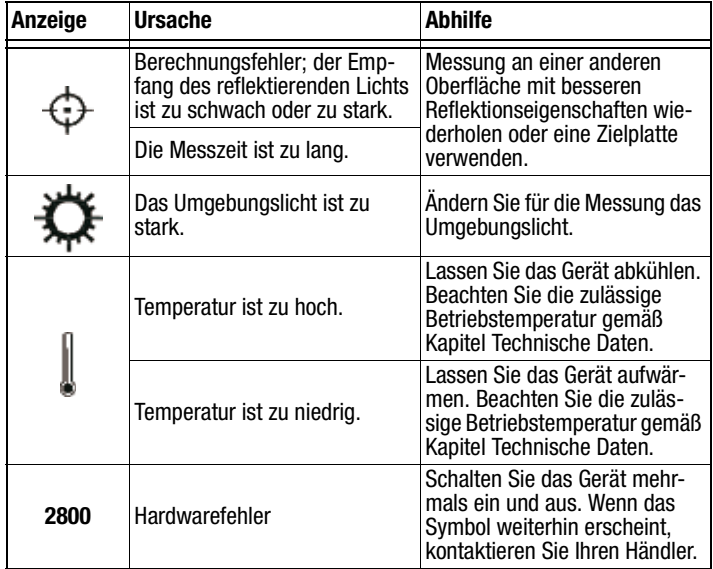

# <span id="page-11-1"></span>**Wartung & Reparatur**

# **Batteriewechsel**

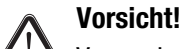

# Vergewissern Sie sich, dass die Oberfläche des Gerätes trocken und das Gerät ausgeschaltet ist.

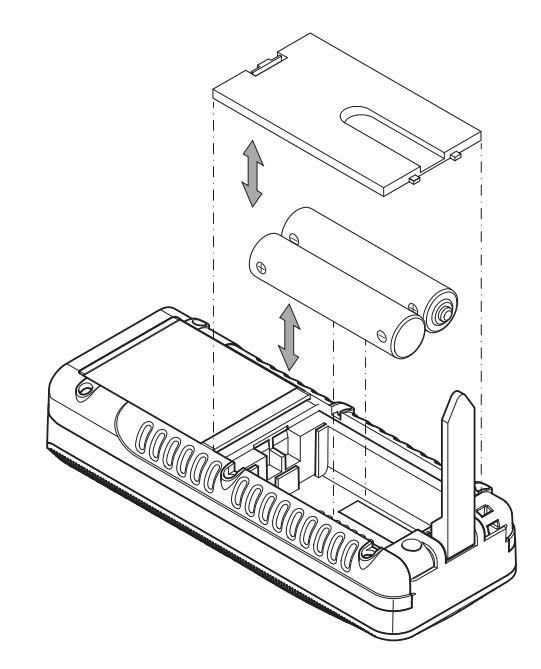

# **Reinigung**

Reinigen Sie das Gerät mit einem angefeuchteten, weichen, fusselfreien Tuch. Achten Sie darauf, dass keine Feuchtigkeit in das Gehäuse eindringt. Verwenden Sie keine Sprays, Lösungsmittel, alkoholhaltigen Reiniger oder Scheuermittel, sondern nur klares Wasser zum Anfeuchten des Tuches.

#### **Reparatur**

Nehmen Sie keine Änderungen am Gerät vor und bauen Sie keine Ersatzteile ein. Wenden Sie sich zur Reparatur oder Geräteüberprüfung an den Hersteller.

Elektronische Geräte gehören nicht in den Hausmüll, ∖₹ sondern müssen in der Europäischen Union – gemäß Richtlinie 2002/96/EG DES EUROPÄISCHEN PARLAMENTS UND DES RATES vom 27. Januar 2003 über Elektro- und Elektronik-Altgeräte – einer fachgerechten Entsorgung zugeführt werden. Bitte entsorgen Sie dieses Gerät am Ende seiner Verwendung entsprechend der geltenden gesetzlichen Bestimmungen.

# <span id="page-12-0"></span>**Entsorgung Konformitätserklärung**

<span id="page-12-1"></span>im Sinne der EG-Richtlinie Niederspannung 2006/95/EG und der EG-Richtlinie 2004/108/EG über die elektromagnetische Verträglichkeit.

Hiermit erklären wir, dass das Laser Distanzmessgerät BD25 in Übereinstimmung mit den genannten EG-Richtlinien entwickelt, konstruiert und gefertigt wurde.

Das  $\zeta$  e-Kennzeichen finden Sie auf der Rückseite des Gerätes.

Hersteller: Trotec GmbH & Co. KG Grebbener Straße 7 D-52525 Heinsberg

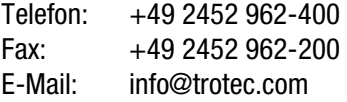

Heinsberg, den 30.06.2014

Geschäftsführer: Detlef von der Lieck

# **Trotec GmbH & Co. KG**

Grebbener Str. 7 D-52525 Heinsberg

 $1+492452962-400$  $+49\,2452\,962-200$ 

info@trotec.com